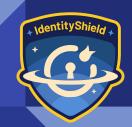

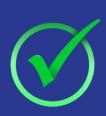

## The Ultimate WordPress Security Checklist

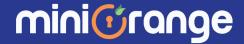

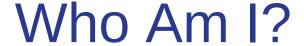

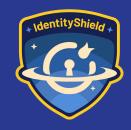

- Working in Cloud & Application security from last 11 years
- Working as Technology Head of WordPress team @miniOrange

~ Kalpesh Hiran

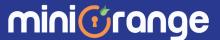

#### Why WordPress Security Matters?

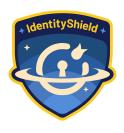

- WordPress Website WordPress is the most popular CMS globally, powering over 43% of the Internet
- Millions of people around the world use WordPress.
- Because of its popularity, the CMS is a prime target for hackers and malicious users

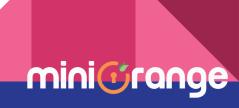

#### Isn't WordPress Secure By Default?

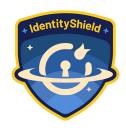

#### "Yes" and "No"

- WordPress is well-maintained platform, and the WordPress community work hard to keep WordPress core vulnerability free
- WordPress's few default settings may leave websites vulnerable to security threats
- Many security threats come from themes, plugins, or other third-party software that is added to the site or due to security misconfigurations

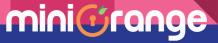

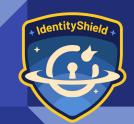

## Security Practices to secure your WordPress

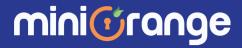

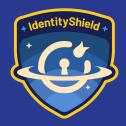

### Strong Passwords

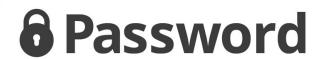

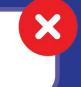

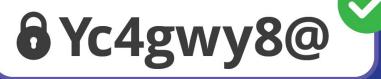

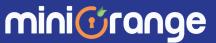

\* Identity Shield \*

- WordPress faces numerous brute force attacks where hackers attempt to guess passwords.
- Strong passwords significantly increase the complexity of guessing, making it harder for attackers to gain unauthorized access.

Many users still run their administrator account with "admin" as a password

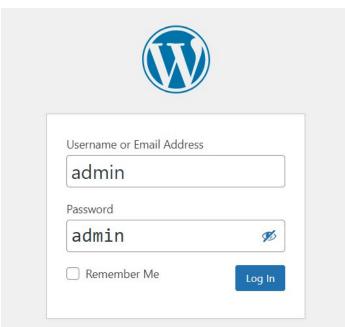

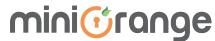

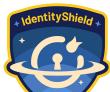

- Enforce all users or specific roles to use strong passwords with password policy plugins
- Ask users to reset password on their first login
- Set expiry for passwords

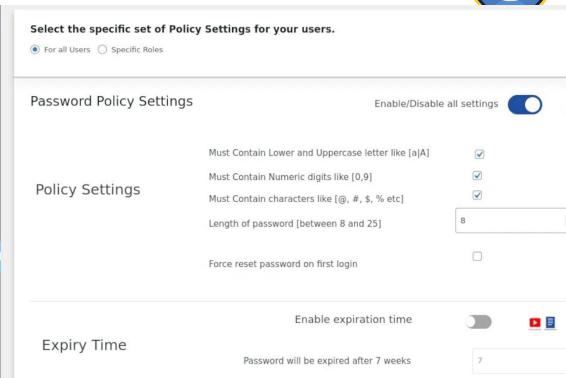

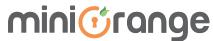

# Change the Default "admin" username

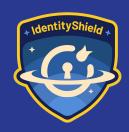

| Username or Email Address |   |
|---------------------------|---|
| admin                     |   |
| Password                  |   |
| •••••                     | • |
|                           |   |

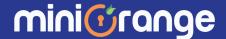

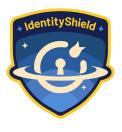

- Create strong, unique usernames during WordPress installation or when creating new user accounts.
- Avoid using common usernames such as "admin", "administrator", or "root"
- If the default admin username is already in use, create a new administrator user with a different username and delete the default admin account.

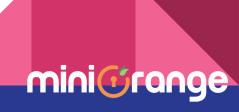

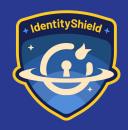

### Hiding default Login page

wp-login.php not found

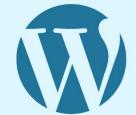

WordPress

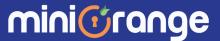

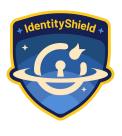

- wp-login.php is the default login page for WordPress, making it a common target for brute force attacks.
- By hiding or renaming wp-login.php, you can mitigate the risk of direct brute force attacks on the login page.

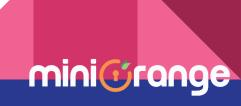

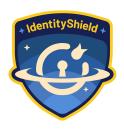

- Access your WordPress site's root directory via FTP or file manager
- Rename wp-login.php to a different, hard-to-guess name (e.g, my-login.php)
- Update any internal links or scripts referencing the login page to reflect the new URL

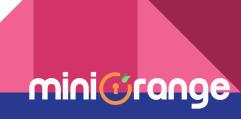

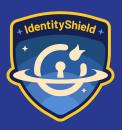

### Limit Login Attempts

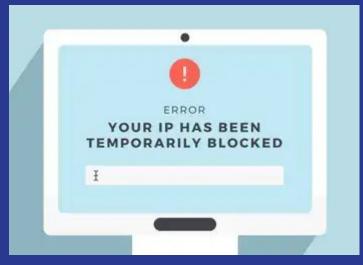

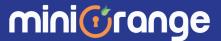

- By default, WordPress allows users to try to login as many time as they want.
- This leaves your WordPress site vulnerable to brute force attacks.
- Hackers try to crack passwords by trying to login with different combinations

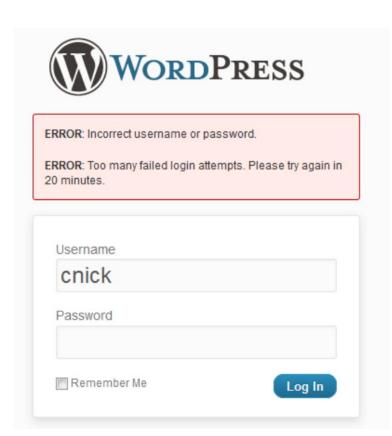

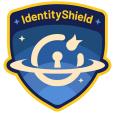

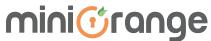

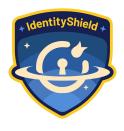

- Install and activate a WordPress security plugin such as "Limit Login Attempt" or "Wordfence Security"
- Configure the plugin settings to limit the number of login attempts allowed within a specified time frame
- Optionally, set up email notifications or alerts to notify administrators of suspicious login attempts

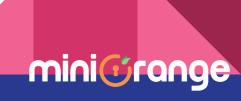

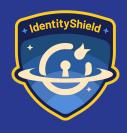

# Disable WordPress REST APIs

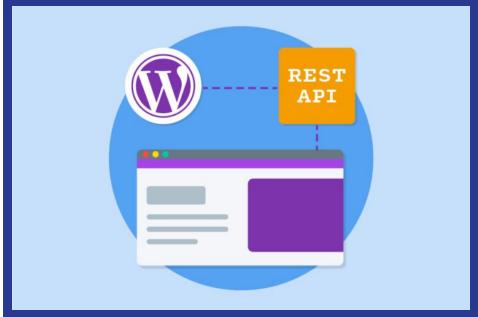

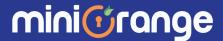

 WordPress APIs like /wpjson/wp/v2/users (which don't require any authentication) can expose sensitive user data and expose usernames of registered users on wordpress site

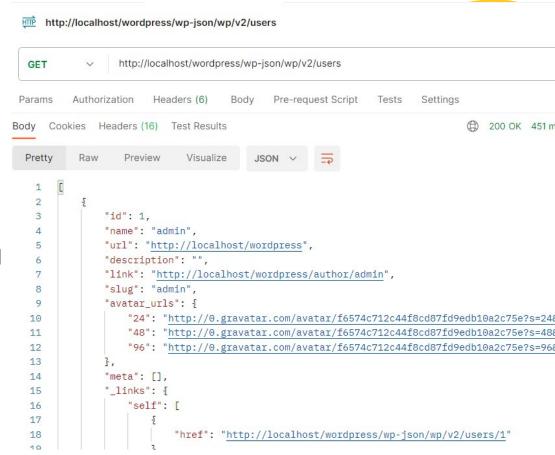

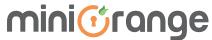

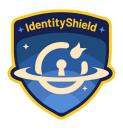

- Disable WordPress APIs if you are not using it
- Implement authentication and authorization to restrict access to WordPress APIs
- Utilize either available plugins or custom code to achieve disabling your APIs or put them behind authentication

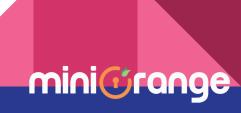

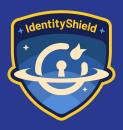

# Two-Factor Authentication (2FA)

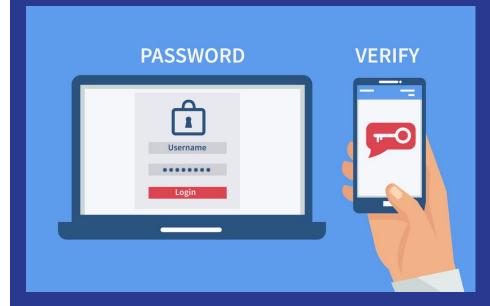

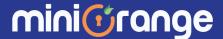

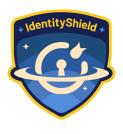

- Passwords alone may be compromised through various means, including phishing attacks.
- Two-factor authentication (2FA) adds an extra layer of security, requiring an additional verification step to access accounts like OTP, TOTP or Biometric

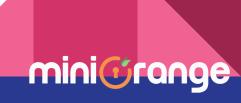

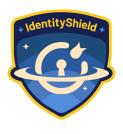

- Enable two-factor authentication for all user accounts through WordPress security plugins like <u>WordPress Two Factor</u>
- Encourage users, especially administrators, to use authenticator apps (for time based tokens) or SMS-based codes for 2FA

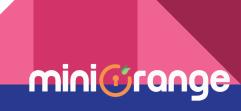

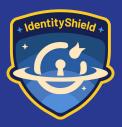

## Disable File Editing

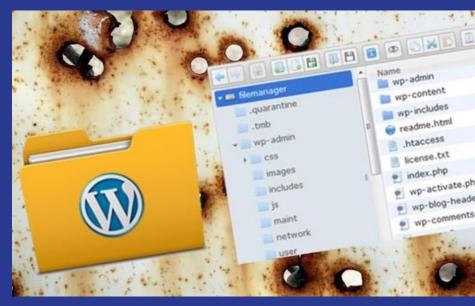

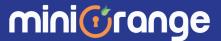

+ IdentityShield +

- WordPress comes with a built-in code editor which allows you to edit your theme and plugin files
- Allowing file editing in WordPress dashboard can pose a security risk, as it provides attackers with direct access to critical files on your server

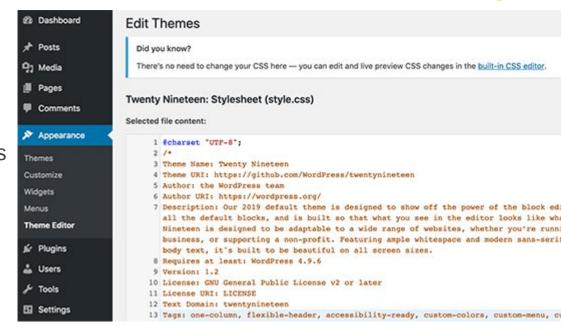

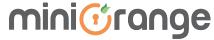

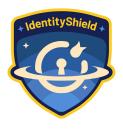

- Access your WordPress site's wp-config.php file via FTP or file manager.
- Add the following line of code to the file:

```
Copy code

define('DISALLOW_FILE_EDIT', true);
```

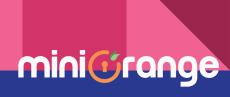

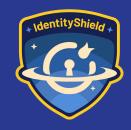

# Change WordPress Database Prefix

change wp\_

mini@range

+ IdentityShield +

- The default database prefix used by WordPress is "wp\_" which is widely known and can be targeted for SQL injection attacks
- With default database prefix, it makes it easier for hackers to guess what your table name is

| wp_postmeta           | 倉                  | Browse | M Structure | Search        |
|-----------------------|--------------------|--------|-------------|---------------|
| wp_posts              | ŵ                  | Browse | Structure   | Search        |
| wp_termmeta           | *                  | Browse | M Structure | Rearch Search |
| wp_terms              | ŵ                  | Browse | M Structure | Search        |
| wp_term_relationships | r                  | Browse | M Structure | Search        |
| wp_term_taxonomy      | ŵ                  | Browse | M Structure | Search        |
| wp_um_metadata        | $\dot{\mathbf{n}}$ | Browse | M Structure | Search        |
| wp_usermeta           | ŵ                  | Browse | Structure   | Search        |
| wp_users              | ☆                  | Browse | Structure   | Search        |

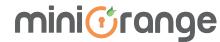

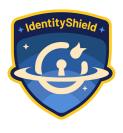

- For New Installation, during your installation choose DB prefix which is hard to guess
- For existing installations, change table names manually with either ALTER
   TABLE or tools like PHPMyAdmin and replace same prefix value in your
   WordPress configuration file (wp-config.php)

(ensure you have a backup of your database if something goes wrong)

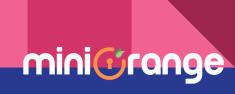

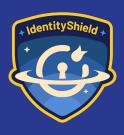

# Disable Directory Indexing and Browsing

#### Index of /wp-includes

| Name                           | Last modified     | Size        | Description |
|--------------------------------|-------------------|-------------|-------------|
| Parent Directory               |                   | -           |             |
| <u>ID3/</u>                    | 21-Dec-2014 14:05 | -           |             |
| SimplePie/                     | 21-Dec-2014 14:05 | -           |             |
| Text/                          | 21-Dec-2014 14:05 | -           |             |
| admin-bar.php                  | 21-Dec-2014 14:17 | 25K         |             |
| atomlib.php                    | 24-Nov-2014 17:45 | 11 <b>K</b> |             |
| author-template.php            | 21-Dec-2014 14:17 | 14 <b>K</b> |             |
| <b>2</b> bookmark-template.php | 21-Dec-2014 14:17 | 11 <b>K</b> |             |
| <b>2</b> bookmark.php          | 21-Dec-2014 14:17 | 13K         |             |
| cache.php                      | 21-Dec-2014 14:17 | 19 <b>K</b> |             |

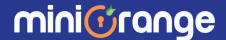

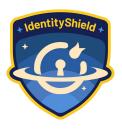

- Directory indexing and browsing allow anyone to view the contents of directories on your web server, potentially exposing sensitive information or files
- Directory browsing can be used by hackers to find out if you have any files with known vulnerabilities, so they can take advantage of these files to gain access.

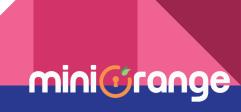

#### How to Disable?

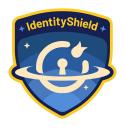

- Access your web server's configuration files (e.g. .htaccess for Apache servers)
- Add the following directives to disable directory indexing and browsing:

```
Options -Indexes
```

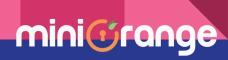

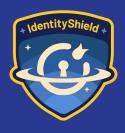

### Disable XML-RPC

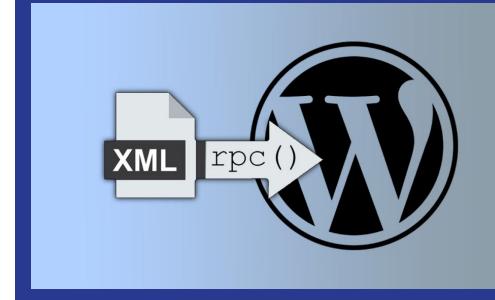

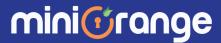

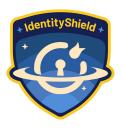

- XML-RPC was enabled by default in WordPress 3.5 because it helps connecting your
   WordPress site with web and mobile apps
- Traditionally if a hacker wanted to try 500 different passwords on your website, they
  would have to make 500 separate login attempts, nut with XML-RPC, a hacker can use
  the system.multicall function to try thousands of password with say 20 or 50 requests
- Because of its powerful nature, XML-RPC can significantly amplify the brute-force attacks

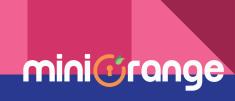

#### How to Disable?

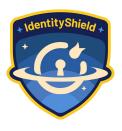

 Add the following code snippet to your theme's functions.php file to disable XML-RPC

```
php

// Disable XML-RPC
add_filter('xmlrpc_enabled', '__return_false');
```

 Alternatively, install and activate the "Disable XML-RPC" plugin from the WordPress repository

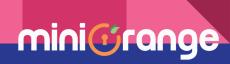

### Keep WordPress version updated

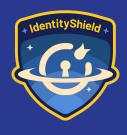

Running outdated versions of WordPress increases the risk of exploitation by malicious actors targeting known vulnerabilities.

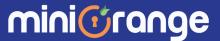

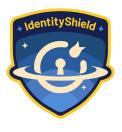

- Regularly check for available updates and apply them promptly through the WordPress dashboard
- Enable automatic updates for WordPress core, themes, and plugins to ensure timely installation of security patches.

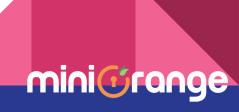

**Avoid Using** Plugins & Themes from Untrusted Sources

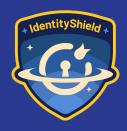

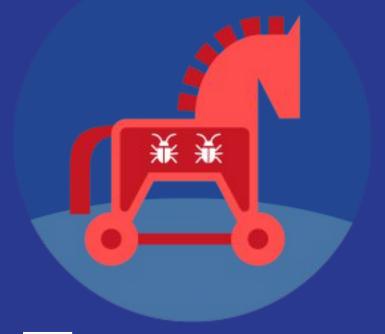

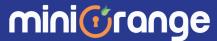

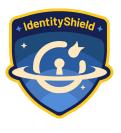

- Only download and install plugins and themes from trusted sources such as the official WordPress repository or reputable companies
- Verify the reputation and credibility of plugin and theme developers before installation by checking reviews, ratings, and community feedback

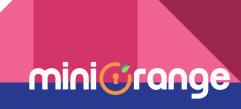

#### Key Takeaways

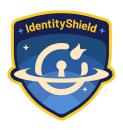

- Implement security measures such as strong passwords and 2-factor authentication without relying solely on third-party solutions
- Hide or rename WP defaults (like wp-login.php or wp\_ database prefix) to mitigate common attack vectors
- Keep WordPress core, themes, and plugins updated to patch security vulnerabilities
- Avoid using plugins and themes from untrusted sources

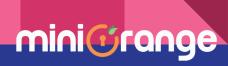

## Action Plan for Next 1 week

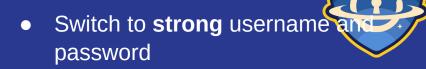

- Hide default login page & put login limit
- Disable WP defaults file editing, directory index, XMLRPC
- Disable WordPress APIs
- Enforce 2-factor for Admin users

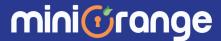

## Action Plan for Next 1 month

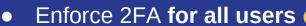

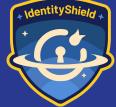

- Put Authentication & Authorization on WordPressAPIs
- Change default DB prefix "wp\_"
- Update WP core, plugins & themes to latest one
- Identify & fix plugins/themes
   with vulnerability in active

\_\_\_version

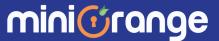

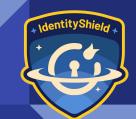

# Q&A

Any questions?

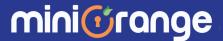

### Thank you!

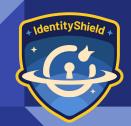

Scan this QR and share your valuable feedback.

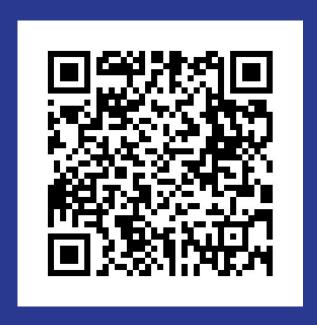

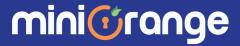